## **Areas and Ranges**

ExcelApplication offers several methods that allow for the programmatic creation of areas and ranges.

An **Area** object represents a rectangular set of cells. To create an Area object, call one of the following methods:

- [Worksheet.CreateArea\(Int32, Int32, Int32, Int32\)](http://wiki.softartisans.com/pages/viewpage.action?pageId=1966706) This method takes the 0-based indexes of the area's first row and column, and the number of rows and columns to include in the area.
- [Worksheet.CreateArea\(String\)](http://wiki.softartisans.com/pages/viewpage.action?pageId=1966707) This method takes a formula representing the area, for example, "=A1:G10". The formula is relative to the current worksheet.
- [Worksheet.GetColumnProperties\(Int32\)](http://wiki.softartisans.com/pages/viewpage.action?pageId=1966891) Get and edit column properties.
- [Worksheet.GetRowProperties\(Int32\)](http://wiki.softartisans.com/pages/viewpage.action?pageId=1966888)  Get and edit row properties.

A [Range](http://wiki.softartisans.com/display/EW8/Range) is a collection of areas. The areas in a range may be non-adjacent, and a range can include areas in different worksheets. To create a Range (without a name), call one of the following methods:

- [Workbook.CreateRange\(String\)](http://wiki.softartisans.com/pages/viewpage.action?pageId=1966156)  This method takes a formula representing the range, for example "=Sheet1\!A1:G10" defines a range containing one area and "=Sheet1\!B\$12:\$H\$21 Sheet1\!\$F\$18:\$K\$29 Sheet1\!D\$16:\$M\$21" defines a range containing three areas. The formula must be three-dimensional (i.e., it must specify the sheet or sheets).
- [Workbook.CreateRange\(Area\(\)\)](http://wiki.softartisans.com/pages/viewpage.action?pageId=1966157) This method takes an array of [Area](http://wiki.softartisans.com/display/EW8/Area) objects representing the range.
- [Worksheet.CreateRange\(String\)](http://wiki.softartisans.com/pages/viewpage.action?pageId=1966849) This method takes a formula representing the range, for example "=Sheet1\!A1:G10" defines a range containing one area and "=Sheet1\!B\$12:\$H\$21 Sheet1\!\$F\$18:\$K\$29 Sheet1\!D\$16:\$M\$21" defines a range containing three areas. The formula must be three-dimensional (i.e., it must specify the sheet or sheets).

A **NamedRange** is stored in ExcelWriter's NamedRanges collections [\(Workbook.NamedRanges](http://wiki.softartisans.com/display/EW8/Workbook.NamedRanges) and [Worksheet.NamedRanges](http://wiki.softartisans.com/display/EW8/Worksheet.NamedRanges)) and is accessible after the workbook is saved. In Excel, named ranges are listed in the name box above the top-left corner of the worksheet.

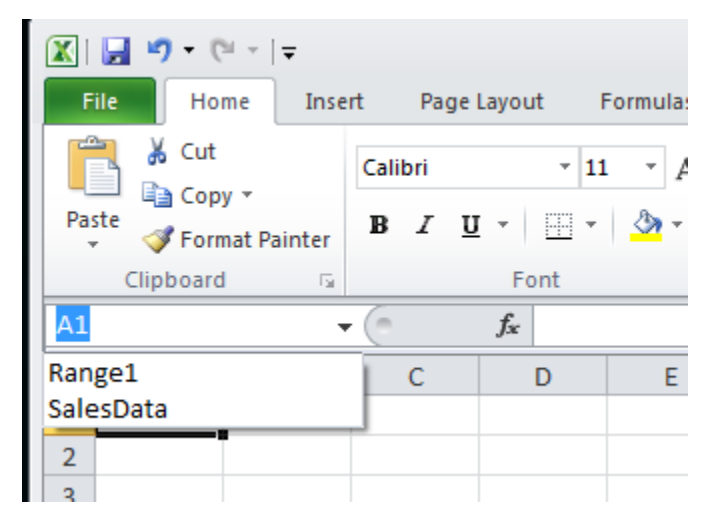

To create a named range, call one of the following methods:

- [Workbook.CreateNamedRange\(String, String\)](http://wiki.softartisans.com/pages/viewpage.action?pageId=1966163)  This method takes a formula representing the range, for example "=Sheet1\!A1:G10", and a name for the range. The formula must be three-dimensional (i.e., it must specify the sheet or sheets).
- [Workbook.CreateNamedRange\(Area\(\), String\)](http://wiki.softartisans.com/pages/viewpage.action?pageId=1966162) This method takes an array of [Area] objects representing the range and a name for the range.
- [Worksheet.CreateNamedRange\(Int32, Int32, Int32, Int32, String\)](http://wiki.softartisans.com/pages/viewpage.action?pageId=1966845)  This method returns a named range that contains one rectangular area.
- [Worksheet.CreateNamedRange\(String, String\)](http://wiki.softartisans.com/pages/viewpage.action?pageId=1966863) This method takes a formula representing the range, for example "=Sheet1\!A1:G10", and a name for the range. The formula must be three-dimensional (i.e., it must specify the sheet or sheets).

## **Importing Data to an Area**

You can use an area as a set of target cells for imported data. The [Area](http://wiki.softartisans.com/display/EW8/Area) object's [ImportData](http://wiki.softartisans.com/display/EW8/Area.ImportData) method allows you to import a block of data from a rectangular array or from an ADO.NET DataTable, DataView, or DataReader. To import data to an area:

1. Create an area in a worksheet.

```
ExcelApplication xla = new ExcelApplication();
Workbook wb = xla.Create();
Worksheet ws = wb.Worksheets[0];
Area targetArea = ws.CreateArea(4, 4, 15, 6);
```
2. Get a rectangular array, DataView, DataReader, or - as in the following example - DataTable to use as the data source.

```
// ADO.NET code to get a DataTable from a query
DataTable employeeDt = new DataTable();
using(SqlConnection conn = new SqlConnection(connString))
{
 string employeeSQL = "SELECT FirstName + ' ' + LastName As Name " +
      "FROM Employee";
 SqlCommand cmdEmployee = new SqlCommand(employeeSQL, conn);
 SqlDataAdapter adptEmployee = new SqlDataAdapter(cmdEmployee);
 adptEmployee.Fill(employeeDt);
}
```
3. Call ImportData to import the data. The method returns a new area containing the imported values.

```
importedValues = targetArea.ImportData(employeeDt);
```
For more information, see [Importing Data](http://wiki.softartisans.com/display/EW8/Importing+Data).

## **Applying Formatting to Areas and Ranges**

Defined styles can be assigned to [cells,](http://wiki.softartisans.com/display/EW8/Cell.Style) [rows](http://wiki.softartisans.com/display/EW8/RowProperties.Style), [columns](http://wiki.softartisans.com/display/EW8/ColumnProperties.Style), [areas,](http://wiki.softartisans.com/pages/viewpage.action?pageId=1966975) and [ranges](http://wiki.softartisans.com/pages/viewpage.action?pageId=1967404). To assign a style to a range or area:

1. Create a style.

```
ExcelApplication xla = new ExcelApplication();
Workbook wb = xla.Create();
Worksheet ws = wb.Worksheets[0];
Style styleTotalRow = wb.CreateStyle();
styleTotalRow.NumberFormat = "$#.##0";
styleTotalRow.Font.Italic = true;
styleTotalRow.Font.Bold = true;
```
2. # Define an area or range, for example:

Area areaTotalRow = ws. CreateArea(24, 0, 1, 3);

3. Set or apply the style.

areaTotalRow.Style = styleTotalRow;

For more information on setting and applying styles, see [Styles.](http://wiki.softartisans.com/display/EW8/Styles+in+ExcelWriter)